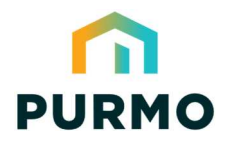

Energy-series, DN10-DN50 – Handbok för BACnet-integrering

#### Så här gör du

LOGICA Digital är ett digitalt ställdon som är utformat för att optimera energiförbrukningen i värme-, ventilations- och luftkonditioneringssystem (HVAC).

När den parkopplas med en TOV-ventil ger den intelligent hydronisk reglering och insikt.

Ställdonet förenklar systemintegrationen tack vare enkel installation, direktkommunikation med CTSsystemet och möjligheten att välja olika regleringsmetoder för olika applikationer.

De inbyggda algoritmerna och energihanteringsfunktionerna minskar avsevärt den tid som krävs för systemintegration.

Ställdonet kan kommunicera med Modbus RTU eller BACnet MS/TP.

**Detta dokument beskriver hur man integrerar ställdonet med BACnet MS/TP.**

Se LOGICA Digital, Energy-seriens technot för information om ställdonsinstallation på TOV-ventilen och kabeldragning.

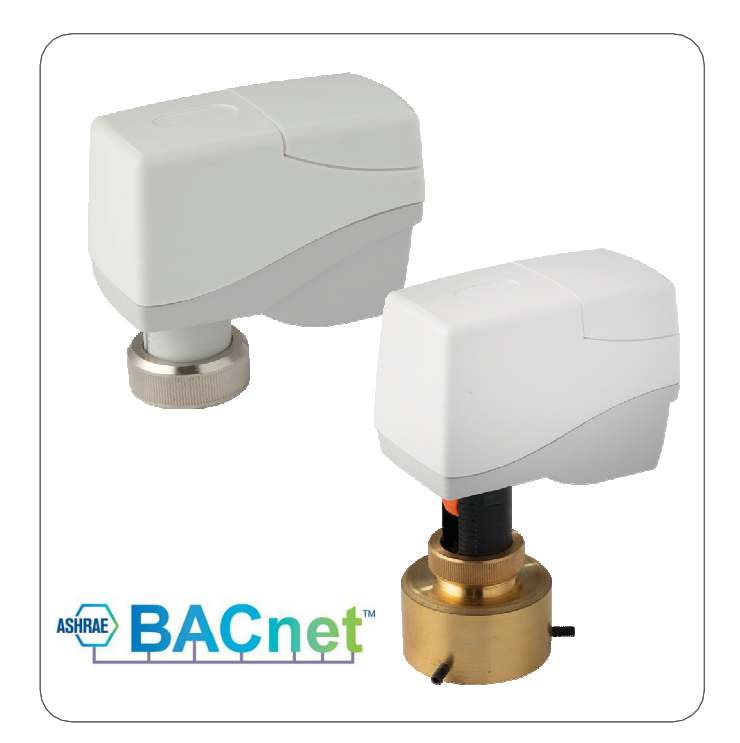

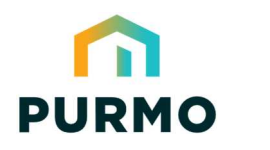

#### Samman- fattning

Nedanstående flödesschema visar hela driftsättningsprocessen för ställdonet. Guiden börjar med att förklara de grundläggande kommunikationsinställningarna och processen för val av ventil. Sedan ges ett tillämpningsexempel för varje steg i flödesdiagrammet och slutligen en komplett objektlista.

Bredvid varje steg finns en referens som t.ex. "Exempel 2. Denna hänvisar till ett användningsexempel, som i detta fall är användningsexempel 2 på sidan 5. En grundläggande driftsättning kan genomföras mycket snabbt genom att hoppa över de valfria stegen.

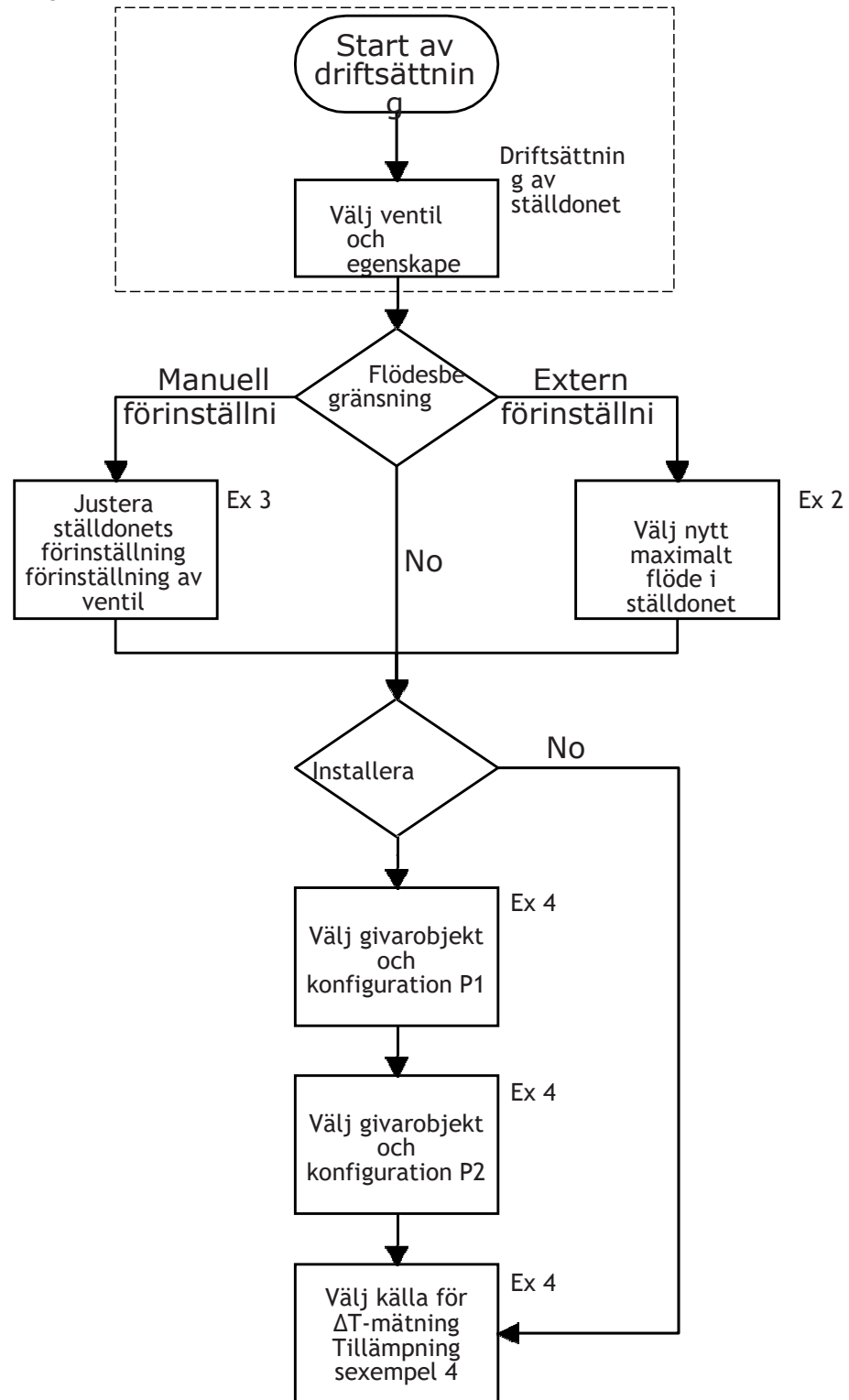

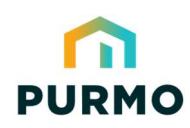

Energy-series, DN10-DN50 – Handbok för BACnet-integrering

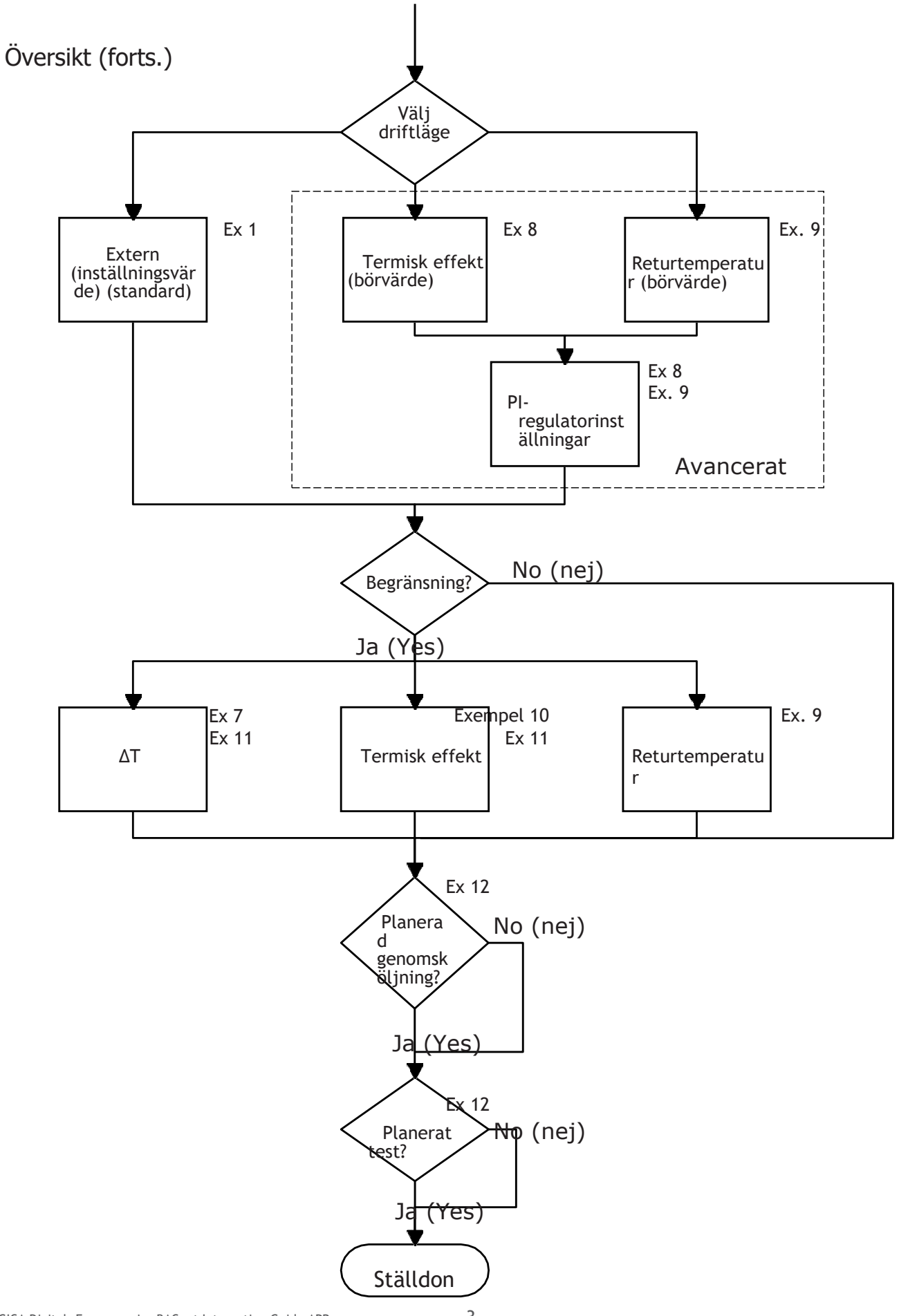

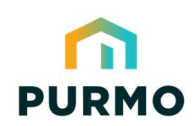

konfigurerat

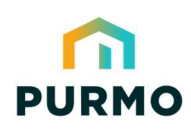

#### Driftsättning av ställdonet

Denna grundkonfiguration förbereder ventilen och ställdonet för att reglera flödet med hjälp av algoritmer. Tillhandahållet att BACnet-adressen redan är konfigurerad med hjälp av DIP-kontakter som visas i LOGICA Digitaltechnoten, är dessa objekt nödvändiga för att kunna konfigurera BACnet-kommunikationen. I objekt där "**W**" framgår i R/W-kolumnen måste värden skrivas in i objektet. Som standard sker BACnet-kommunikationen med 19 200 baud.

Konfigurera kommunikationsinställningarna genom att konfigurera följande objekt (med 19 200 baud):

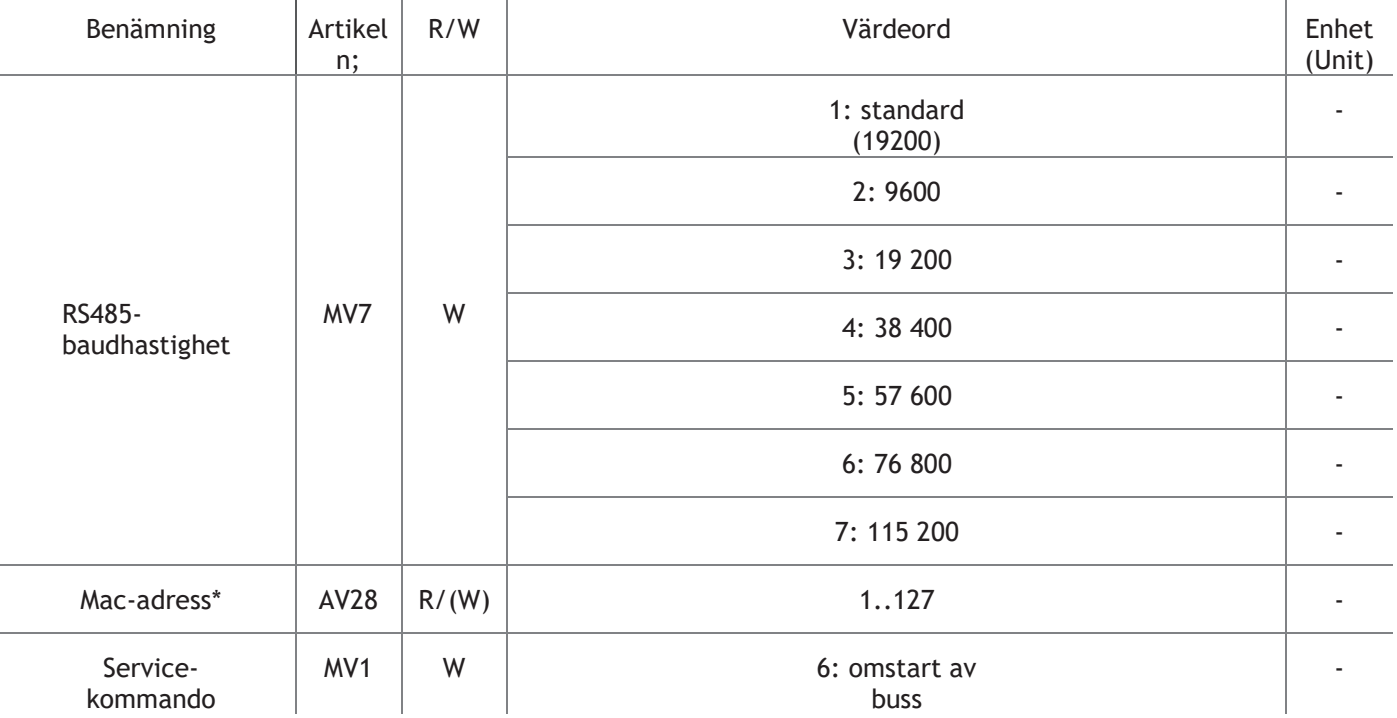

\* Detta objekt kan endast skrivas till om DIP-kontaktadressen är inställd på 63.

#### Val av ventil

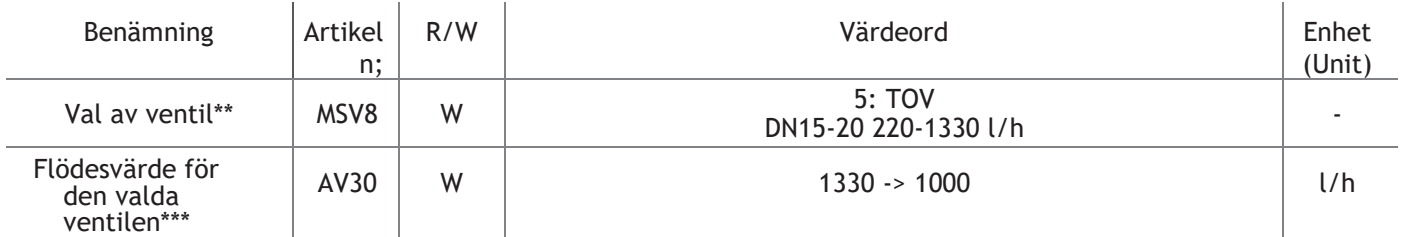

\*\* Ventilen som används i detta exempel är en TOV High 5.0 DN15/20. Det kompletta sortimentet av TOV DN10- DN50-ventiler kan väljas (se sidan 19-20).

\*\*\* Kan ändras beroende på den manuella förinställningen av ventilen. I exemplet ovan är förinställningen 3,0 = 1 000 l/h.

#### **När driftsättningen är klar kan exemplen på följande sidor utföras.**

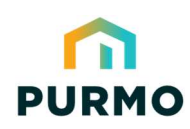

Energy-series, DN10-DN50 – Handbok för BACnet-integrering

#### Tillämpningsexempel 1 ∙ Flödesreglering

**Example:** Justera flödet i den valda ventilen från 0-100 %.

Ingen ytterligare algoritm används för flödesbegränsning eller temperaturmätningar i denna enkla

inställning. Objekt AV1: Insignalen kan variera från 0-100 % av insignalen från CTS-regulatorn.  $\sim 10^{-1}$ 

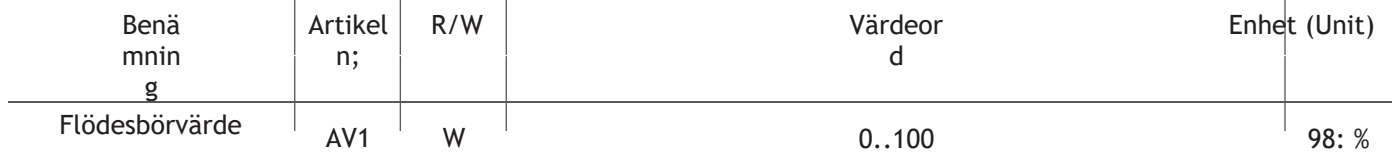

**Observanda:** Objekt AI7 kan användas för beräknad flödesåterkoppling i l/h eller objekt AI6 kan användas för flödesåterkoppling i procent.

#### Tillämpningsexempel 2 ∙ Extern flödesbegränsning genom slaglängdsbegränsning

**Example:** Begränsa flödet externt genom att minska den maximala ventilslaglängden. Ventil nr 5 väljs i detta exempel. Minska slaglängden till 75 % för den valda ventilen. Därför motsvarar en slaglängd på 75 % ungefär ett flöde på 75 %. Ventil nr 5 med max. flöde på 1330 l/h vid slaglängd 5 mm. Med en begränsning av slaglängden på 75 % är det maximala flödet 1330 \* 0,75 ≈ 1000 l/h

Objekt AV3: Begränsa slaglängden till 75 % av det maximala. (75/100) Objekt AV1: Insignalen kan variera från 0-75 % av signalen från CTS-regulatorn. Inställningsvärdena större än 75 % ändras till 75 %.

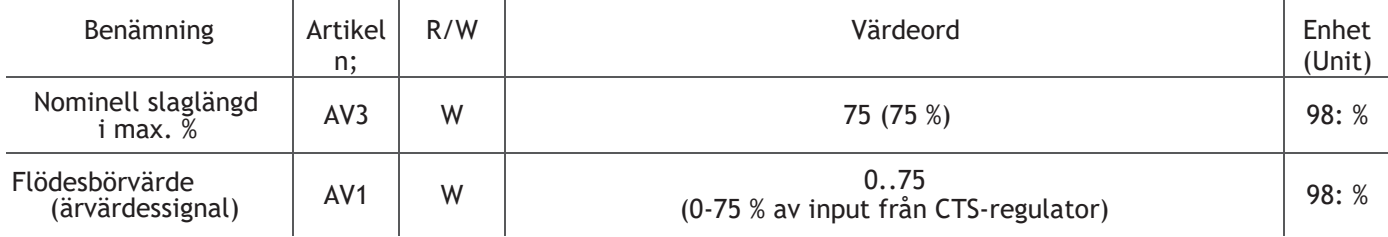

#### Tillämpningsexempel 3 ∙ Anpassning av manuell ventilförinställning med aktuator

**Example:** TOV High 5.0 DN15/20 220-1330 l/h Manuell förinställning 2,8 ≈ 940 l/h (se TOV-tekniken). Detta säkerställer att de slaglängdsuppskattade flödena och effekträknarna är användbara.

Objekt MSV8: Välj "**5**": TOV High 5.0 DN15/20-ventil. Objekt AV30: Ändra det maximala flödet så att det överensstämmer med den manuella förinställningen (t.ex. 940 l/h).

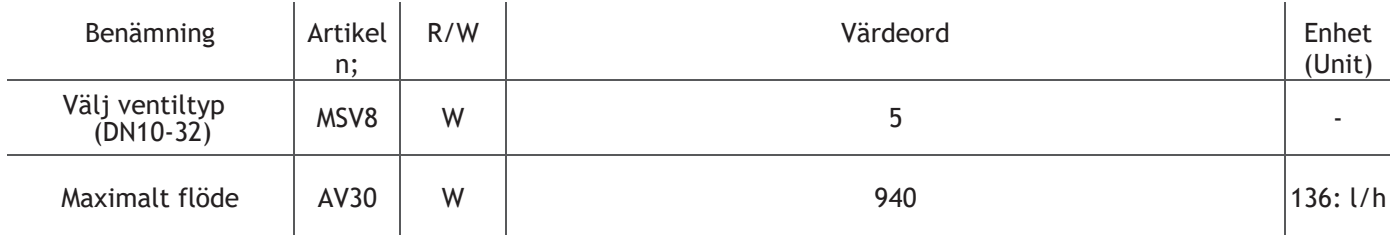

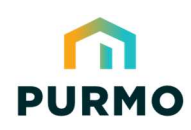

Energy-series, DN10-DN50 – Handbok för BACnet-integrering

Tillämpningsexempel 4 ∙ Installera temperaturgivare för DT-mätning

**Example:** Välj Pt1000 givare för mätning av framlednings- och

returtemperaturer. Objekt MV2: Välj "**7**": Pt1000 som givartyp P1. Objekt MV3: Välj "**7**": Pt1000 som givartyp P2. Objekt MV5: Välj "**2**": P1 för framledningstemperaturen och P2 för returtemperaturen. Objekt AI8: Läs av värdena för differenstemperaturen.

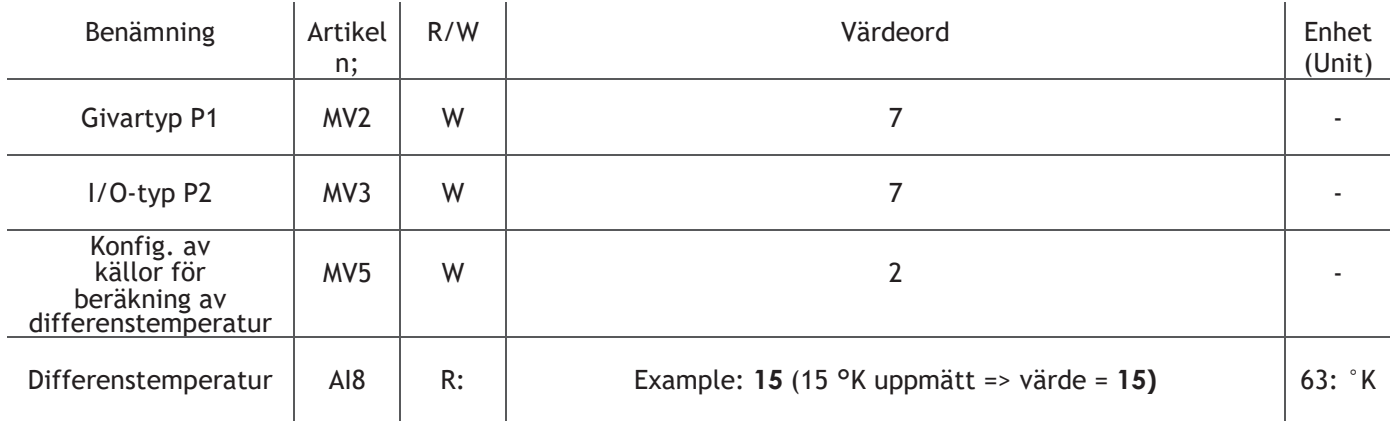

#### Tillämpningsexempel 5 ∙ Avläsning av uppskattat flöde

**Example:** Läs av det uppskattade faktiska flödet på den valda ventilen (#5) och reglera flödet från 0-100 %. Ventilen är förinställd på 3,0 vilket ger ett maximalt flöde på cirka 1 000 l/h. Se TOV-tekniknoten.

Objekt AV1: Ingångssignalen kan variera från 0-100 % av ingången från CTS-regulatorn. T.ex. 30 %). Objekt AV30: Justera det maximala flödet så att det matchar den manuella

förinställningen. T.ex. 1000 l/h.

Objekt AI7: Uppskattat flöde från ställdonet vid användning av det maximala flöde som hittats i objekt AV30.

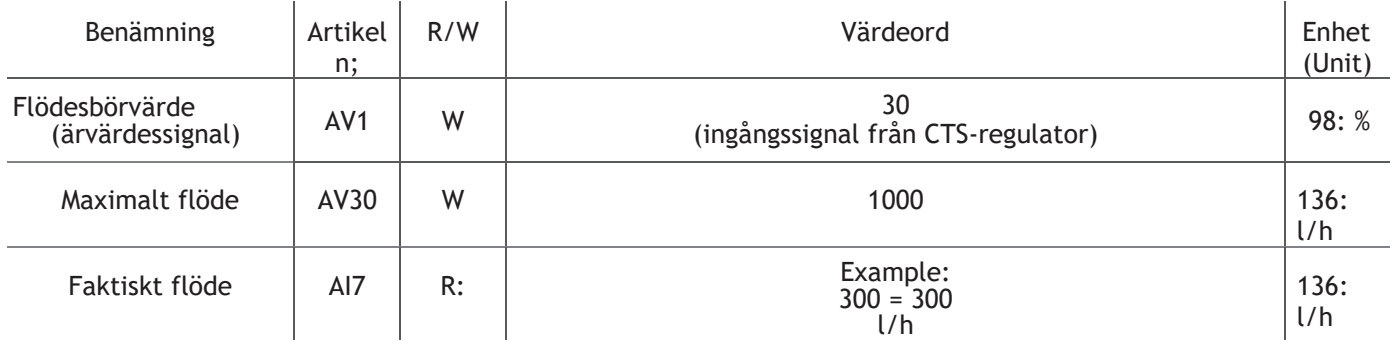

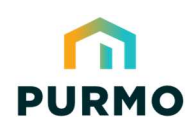

Energy-series, DN10-DN50 – Handbok för BACnet-integrering

### Tillämpningsexempel 6 ∙ Avläsning av uppskattad utgående ström

**Example:** Läs av uppskattad effekt som tillhandahålls av terminalen. Detta kräver avläsning av både retur- och framledningstemperatur, som i detta fall registreras av de 2 Pt1000-givarna som är anslutna till ställdonet.

Objekt MV2: Välj "**7**": Pt1000 som givartyp P1.

Objekt MV3: Välj "**7**": Pt1000 som givartyp P2.

Objekt MV5: Välj "**2**": P1 för framledningstemperaturen och P2 för returtemperaturen.

Objekt AV1: Ingångssignalen kan variera från 0-100 % av ingången från CTS-regulatorn. Till exempel 60 (60 %). Objekt AI16: Den faktiska termiska effekten beräknad utifrån differenstemperatur, beräknat flöde och medelhög värmekapacitet.

*I exemplet nedan är ventil #5 förinställd på 3,0* ≈ *max. 1000 l/h och ∆T är 15 °K över terminalenheten.*

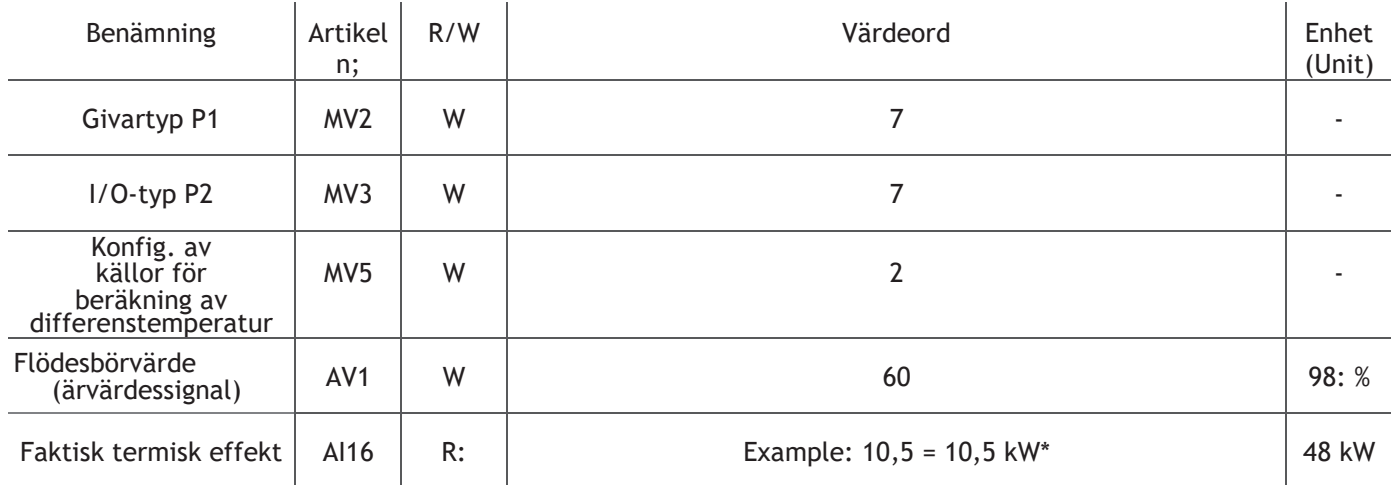

\* Termisk effekt: P = 4,2 \* (1 000 \* 0,6/3 600) \* 15 = 10,5 kW

#### Exempel på användning 7 ∙ Reglering av min. ∆T

**Example:** Justera minimidifferenstemperaturen vid terminalen. I det här exemplet begränsar ställdonet flödet om den uppmätta faktiska ∆T:n är lägre än den konfigurerade minimi-∆T:n i objekt AV24. Om det faktiska ∆T-värdet är OK regleras flödet helt av objektet AV1 (CTS-värde).

Objekt MV2: Välj "**7**": Pt1000 som givartyp P1. Objekt MV3: Välj "**7**": Pt1000 som givartyp P2. Objekt MV5: Välj "**2**": P1 för framledningstemperaturen och P2 för returtemperaturen Objekt AV24: Minimal temperaturskillnad. Objekt AV1: Insignalen kan variera från 0-100 % av signalen från CTS-regulatorn. Till exempel 60 (60 %).

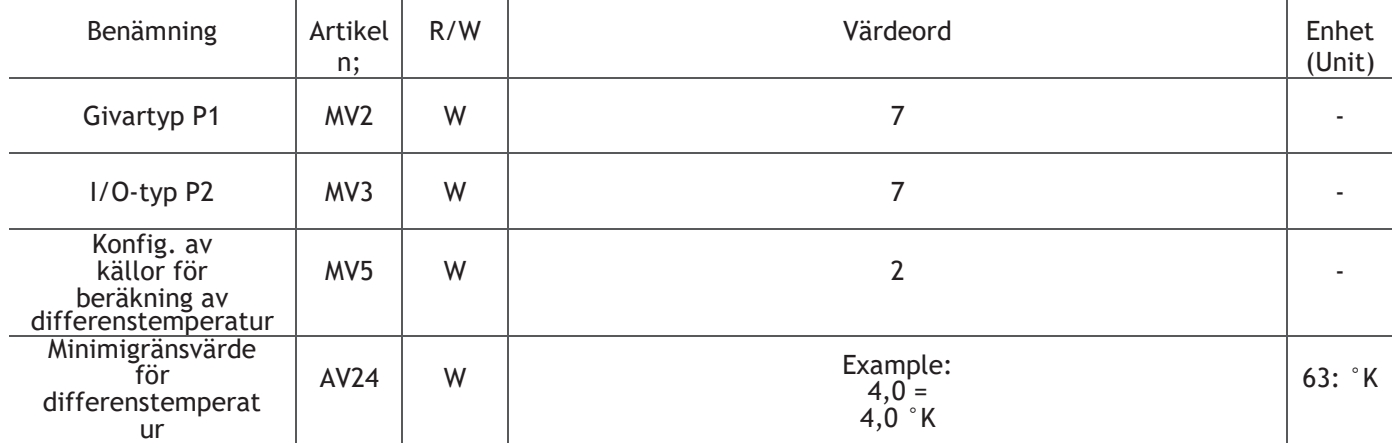

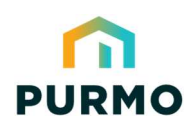

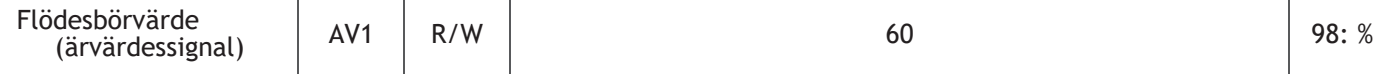

**Tänk på följande:** Om minimivärdet för ∆T är för lågt kan systemet låsas. Ett minimiflöde rekommenderas när ∆Talgoritmen är aktiv. Definiera minimiflödet i objekt AV2. T.ex. 20 (minimiflöde 20 %).

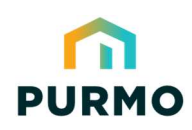

Energy-series, DN10-DN50 – Handbok för BACnet-integrering

Tillämpningsexempel 8 ∙ Driftläge: Reglering via termisk effekt

**Example:** Använda börvärde för termisk effekt och regulatorns inbyggda PI-regulator. Objekt

MSV4: Välj "**8**": Reglering via termisk effekt.

Objekt AV19: Ställ in värdet "6.5": inställningsvärde för termisk effekt. T.ex. 65 (6,5 kW). Objekt AV15: Ställ in värdet "**13,5**": Förstärkningskonstant för ställdonets PI-regulator. T.ex. 13,5 (13,5). Objekt AV16: Ställ in värdet "**60**": Tidskonstant för ställdonets PI-regulator. T.ex. 60 (60 sek)

Objekt AI16: Läs av den aktuella termiska effekten.

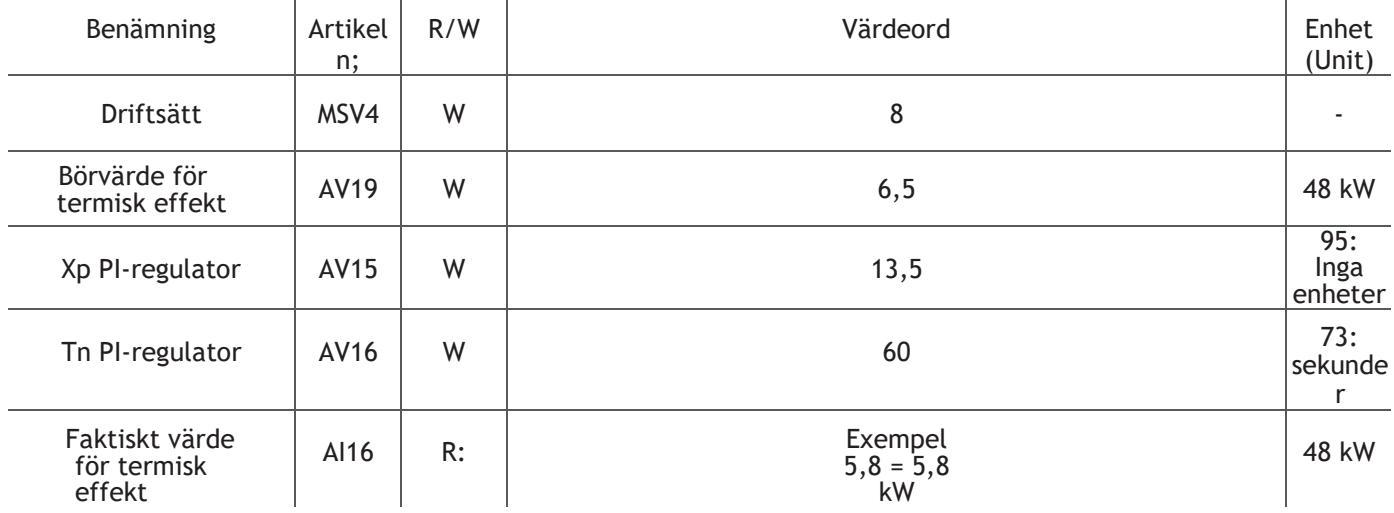

#### Tillämpningsexempel 9 ∙ Driftläge: Reglering via returtemperatur

**Example:** Använda börvärdet för returtemperaturen och regulatorns inbyggda PI-regulator (med 1 Pt1000-givare).

Objekt MSV2: Välj "**7**": Pt1000 som givartyp P1.

Objekt MSV5: Välj "**6**": P1 för returtemperatur.

Objekt MSV4: Välj "**9**": Reglering via

returtemperatur

Objekt AV20: Ställ in värdet "**35**": Börvärde för returtemperatur, t.ex. 35 (35 °C).

Objekt AV15: Ställ in värdet "**13,5**": Förstärkningskonstant för ställdonets PI-regulator. T.ex. 13,5

(13,5). Objekt AV16: Ställ in värdet "**60**": Tidskonstant för ställdonets PI-regulator. T.ex. 60 (60 sek)

Objekt AV5: Läs av aktuell returtemperatur.

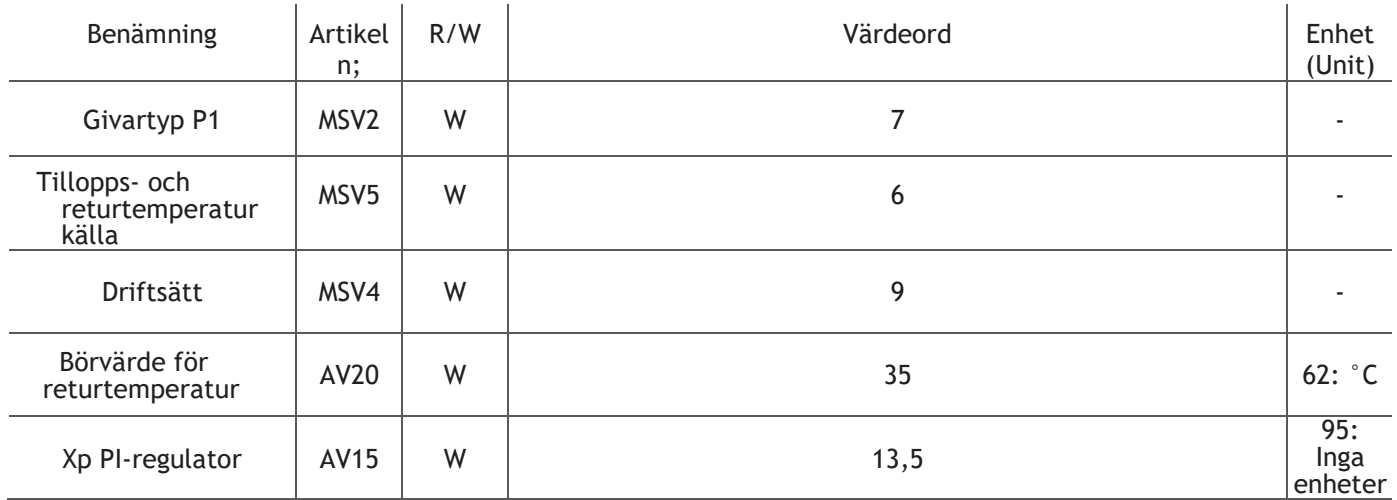

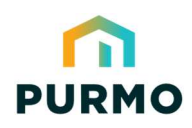

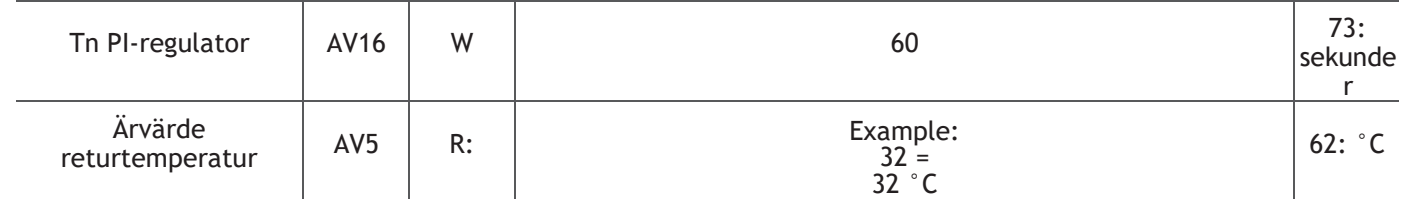

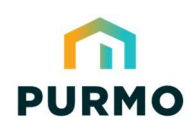

Energy-series, DN10-DN50 – Handbok för BACnet-integrering

Tillämpningsexempel 10 ∙ Begränsning av utgående ström

**Example:** Begränsning av terminalenhetens maximala termiska effekt.

Objekt MV2: Välj "**7**": Pt1000 som givartyp P1.

Objekt MV3: Välj "**7**": Pt1000 som givartyp P2.

Objekt MV5: Välj "**2**": P1 för framledningstemperaturen och P2 för returtemperaturen.

Objekt AV22: Välj "**8,5**": Gränsvärde för maximal termisk effekt. 0 i detta objekt inaktiverar funktionen. T.ex. 8,5 (8,5 kW). Objekt AV1: Ingångssignalen kan variera från 0-100 % av ingången från CTS-regulatorn. Till exempel 60 (60 %).

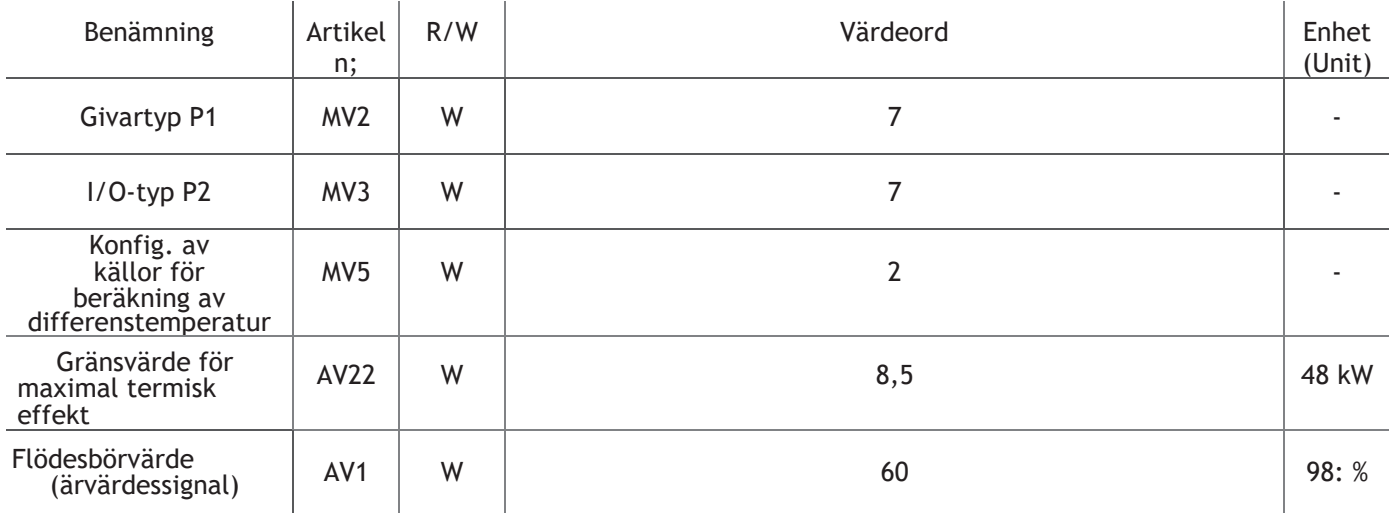

#### Tillämpningsexempel 11 ∙ Reglering av min.∆T och effektbegränsning

**Example:** Justera minimum-∆T och begränsa utströmmen vid terminalen. **Tänk på** 

**följande:** Avancerad inställning – var försiktig så att systemet inte låses. Objekt MV2:

Välj "**7**": Pt1000 som givartyp P1.

Objekt MV3: Välj "**7**": Pt1000 som givartyp P2.

Objekt MV5: Välj "**2**": P1 för framledningstemperaturen och P2 för

returtemperaturen. Objekt AV24: Välj "**4,0**": Minimal temperaturskillnad.

T.ex.  $4.0 (4.0 \degree K)$ .

Objekt AV22: Välj "**8,5**": Gränsvärde för maximal termisk effekt. 0 i detta objekt inaktiverar funktionen. T.ex. 8,5 (8,5 kW). Objekt AV1: Ingångssignalen kan variera från 0-100 % av ingången från CTS-regulatorn. Till exempel 60 (60 %).

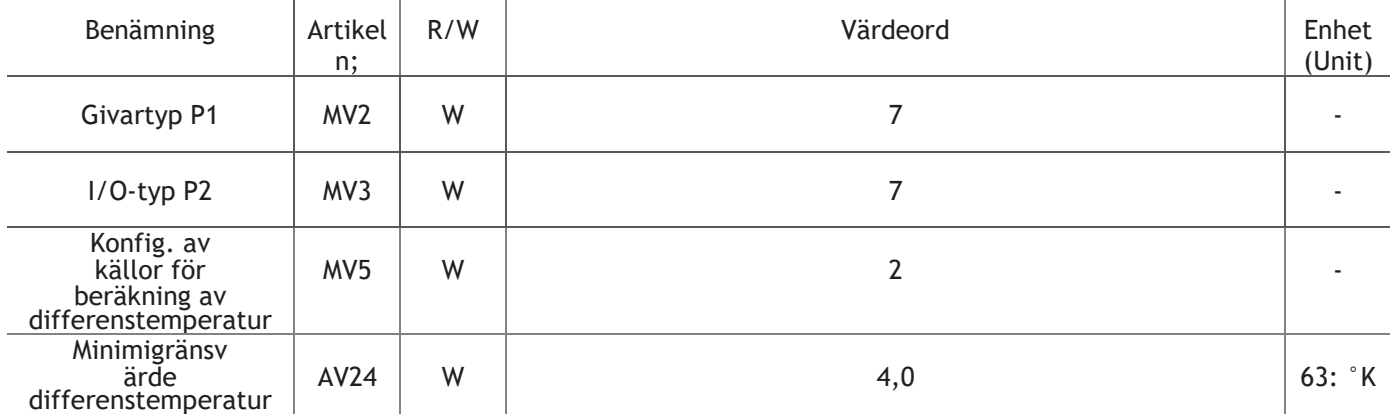

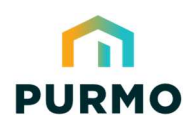

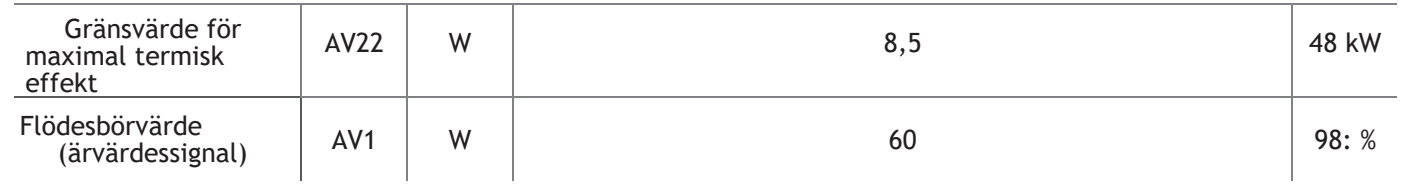

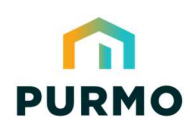

Energy-series, DN10-DN50 – Handbok för BACnet-integrering

#### Tillämpningsexempel 12 ∙ Fullflödesspolning

**Example:** Fullflödesspolning i 60 minuter var 14:e dag.

I detta exempel kommer ventilen att vara 100 % öppen vid rensning under den tid som definierats i objekt AV36 och rensningen kommer att upprepas i enlighet med tidsintervallen som definierats i objekt AV35.

Objekt AV35: Välj "**336**": Sköljningsintervall i timmar.

Objekt AV36: Välj "**60**": Den tid i minuter som ventilen är helt öppen.

Objekt AI9: Återstående tid (i timmar) tills rensning startar eller pågående rensning är klar (i minuter).

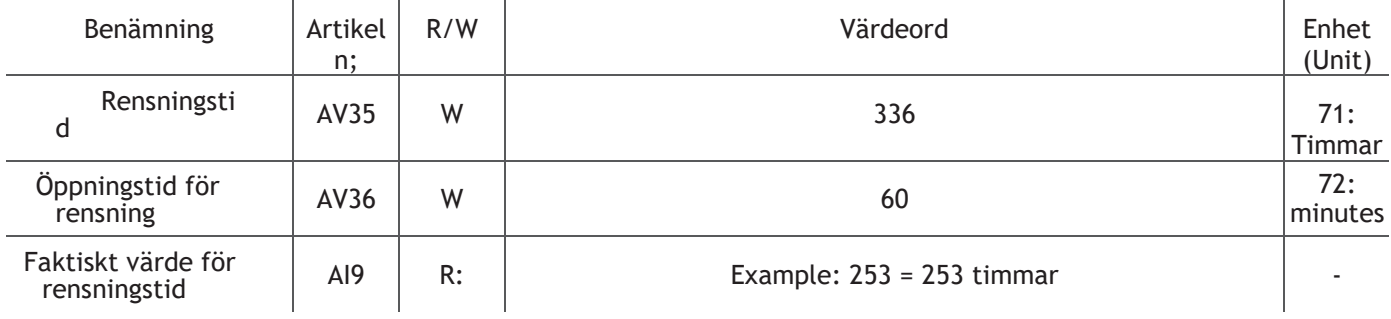

#### Tillämpningsexempel 13 ∙ Energiräknare

**Example:** Beräkna energiförbrukningen

Objekt MV2: Välj "**7**": Pt1000 som givartyp P1.

Objekt MV3: Välj "**7**": Pt1000 som givartyp P2.

Objekt MV5: Välj "**2**": P1 för framledningstemperaturen och P2 för returtemperaturen.

Objekt DEV1: RTC-tid (ingen batteribuffert)

Objekt AI20: räknarvärde (i timmar) för energiräknaren sedan senaste

återställning/överflöde. Objekt AI17: energiförbrukning sedan 00:00 (RTC

måste ställas in så att avläsningen är korrekt) Objekt AI18: energiförbrukning

under de senaste 24 timmarna.

Objekt AV34: Energiräknare (kontinuerlig räkning). Ange 0 för att återställa räknaren.

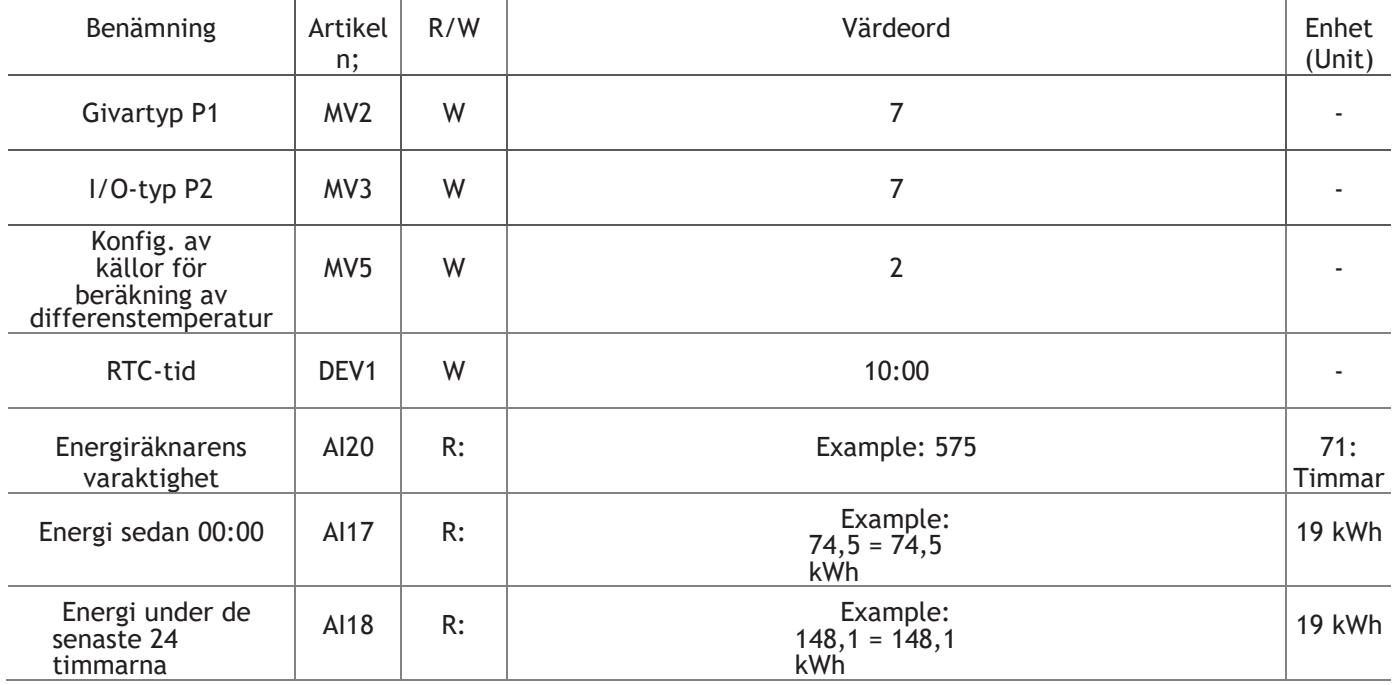

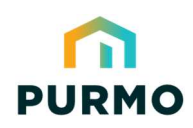

Energiräknare | AV34 | R: | Example: Example: Example: Example: Example: Example:  $3\,406,3 = 3\,406$ 

 $3\,406,3 = 3\,406,3$ kWh

19 kWh

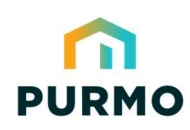

Energy-series, DN10-DN50 – Handbok för BACnet-integrering

### Tillämpningsexempel 14 ∙ Statusobjekt

#### **Exempel: Övervakning av systemstatusobjekt**

BACnet BI3-BI8 returnerar kombinerade statusvärden.

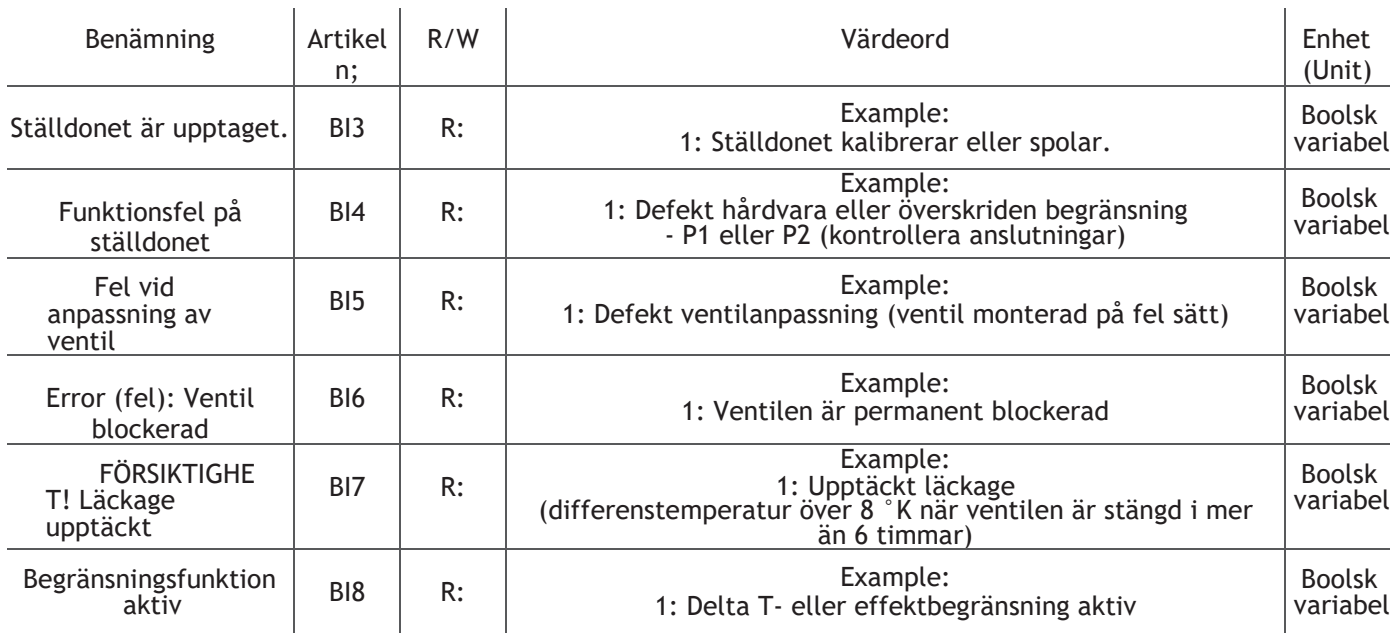

 $\overline{1}$ 

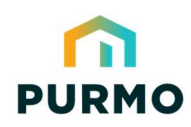

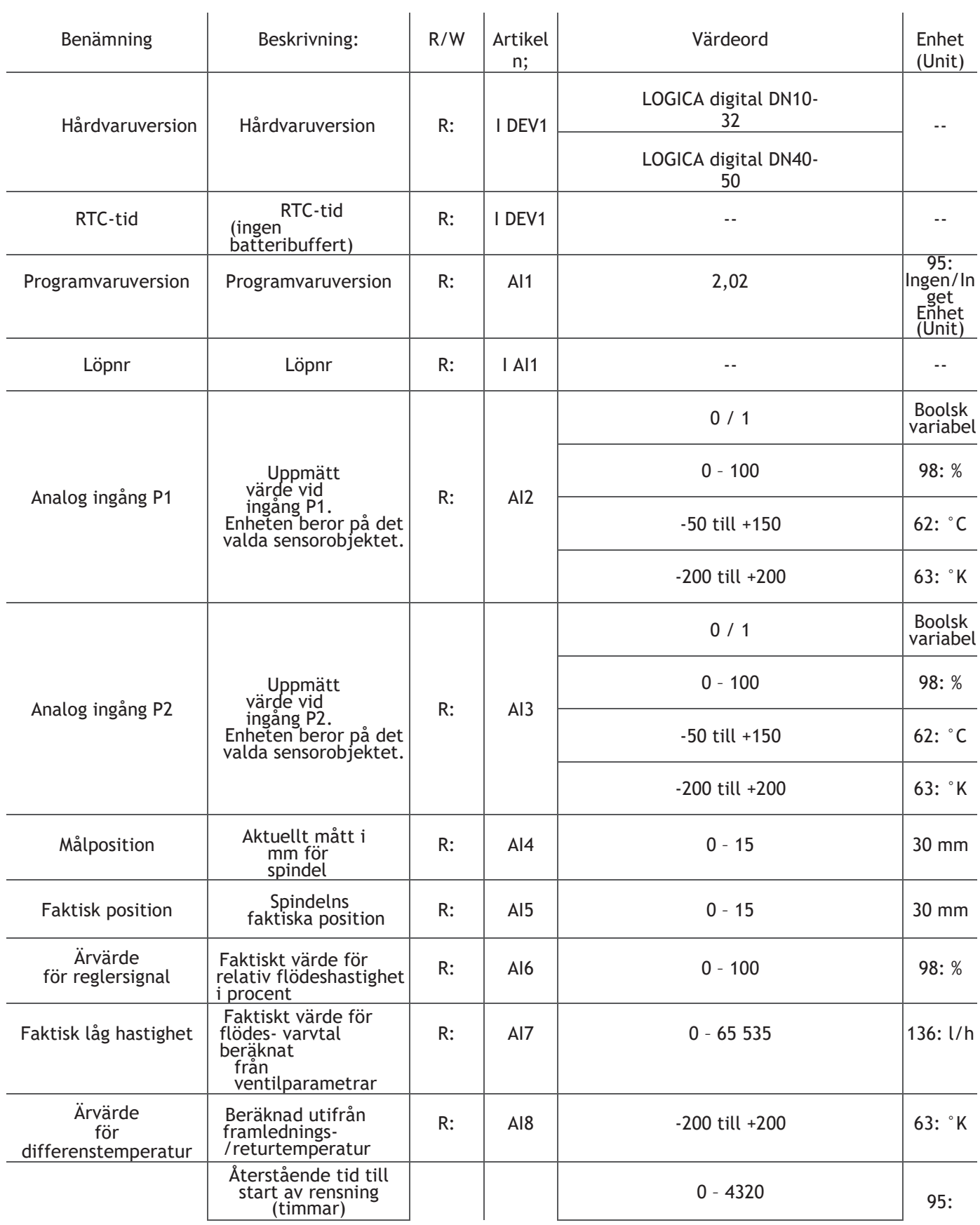

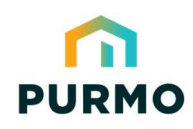

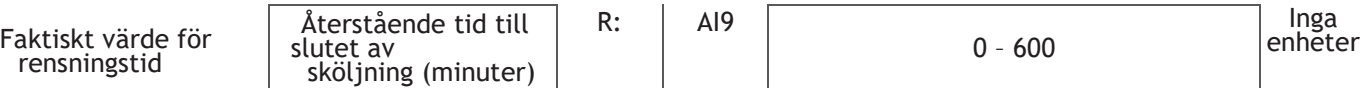

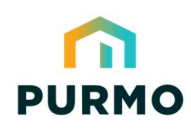

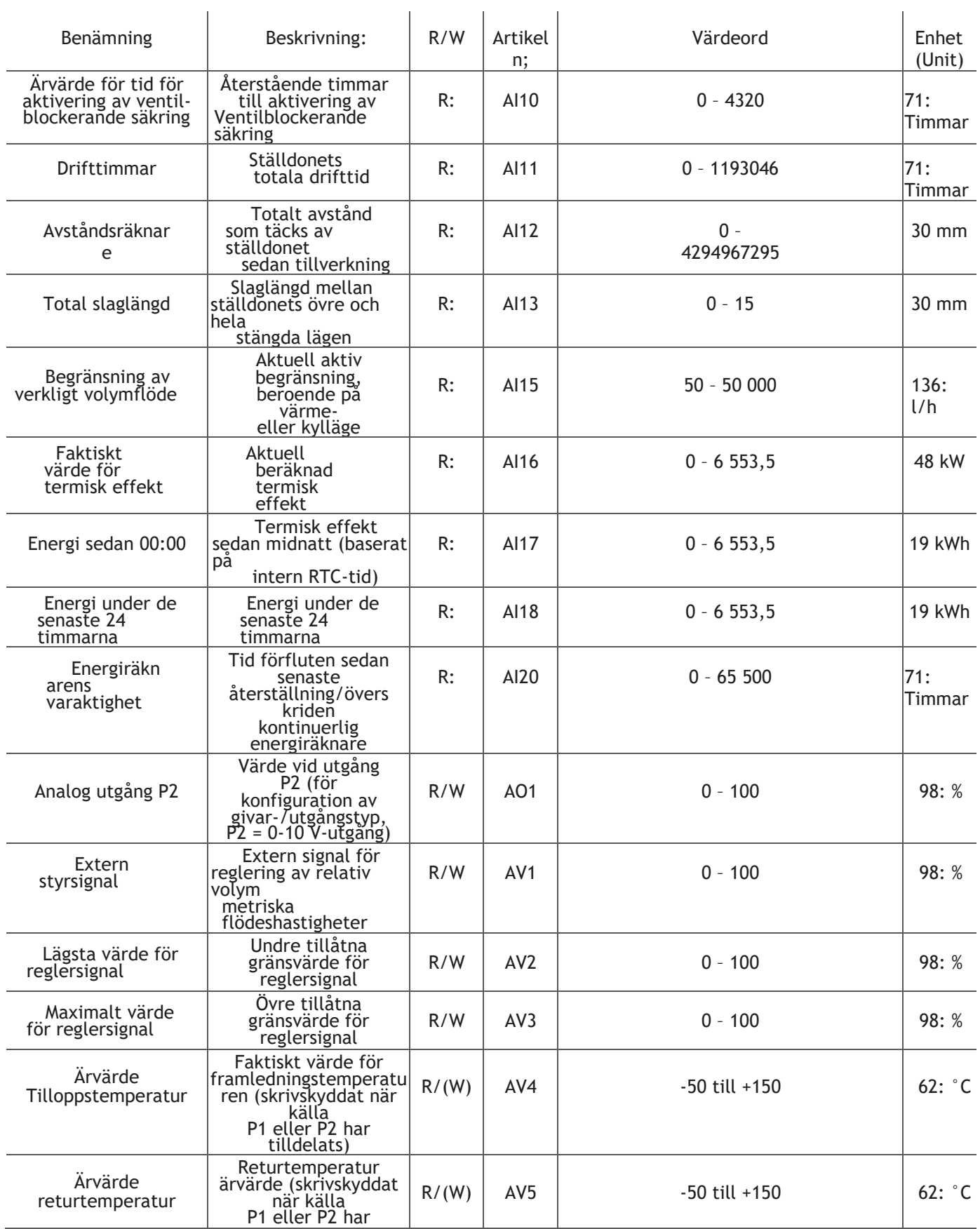

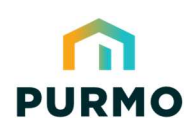

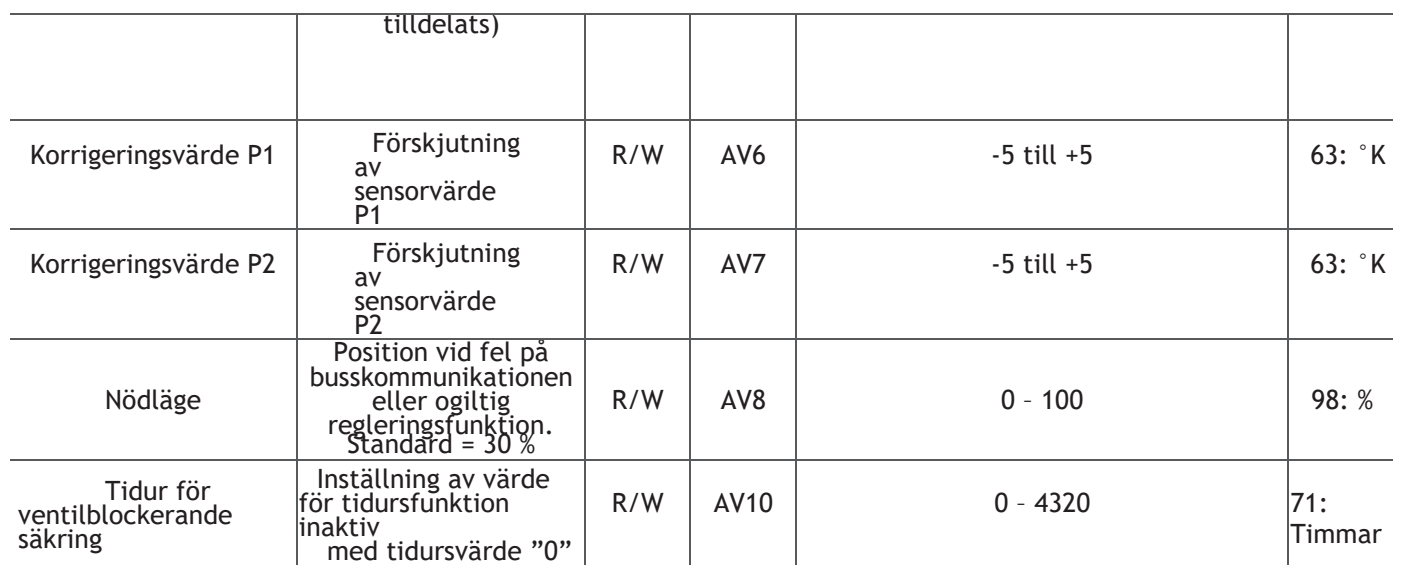

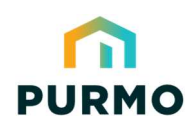

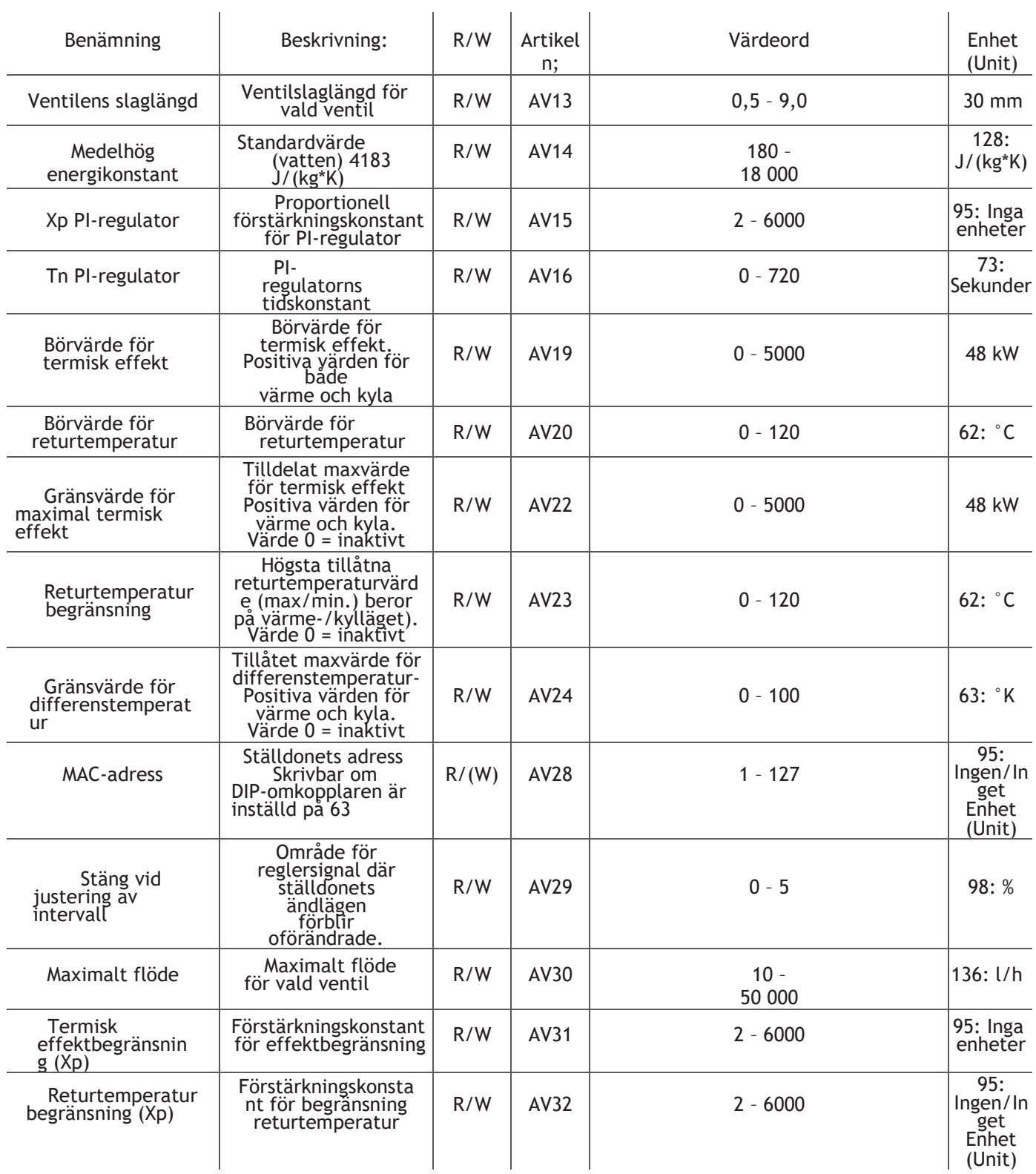

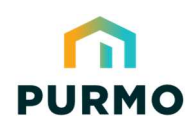

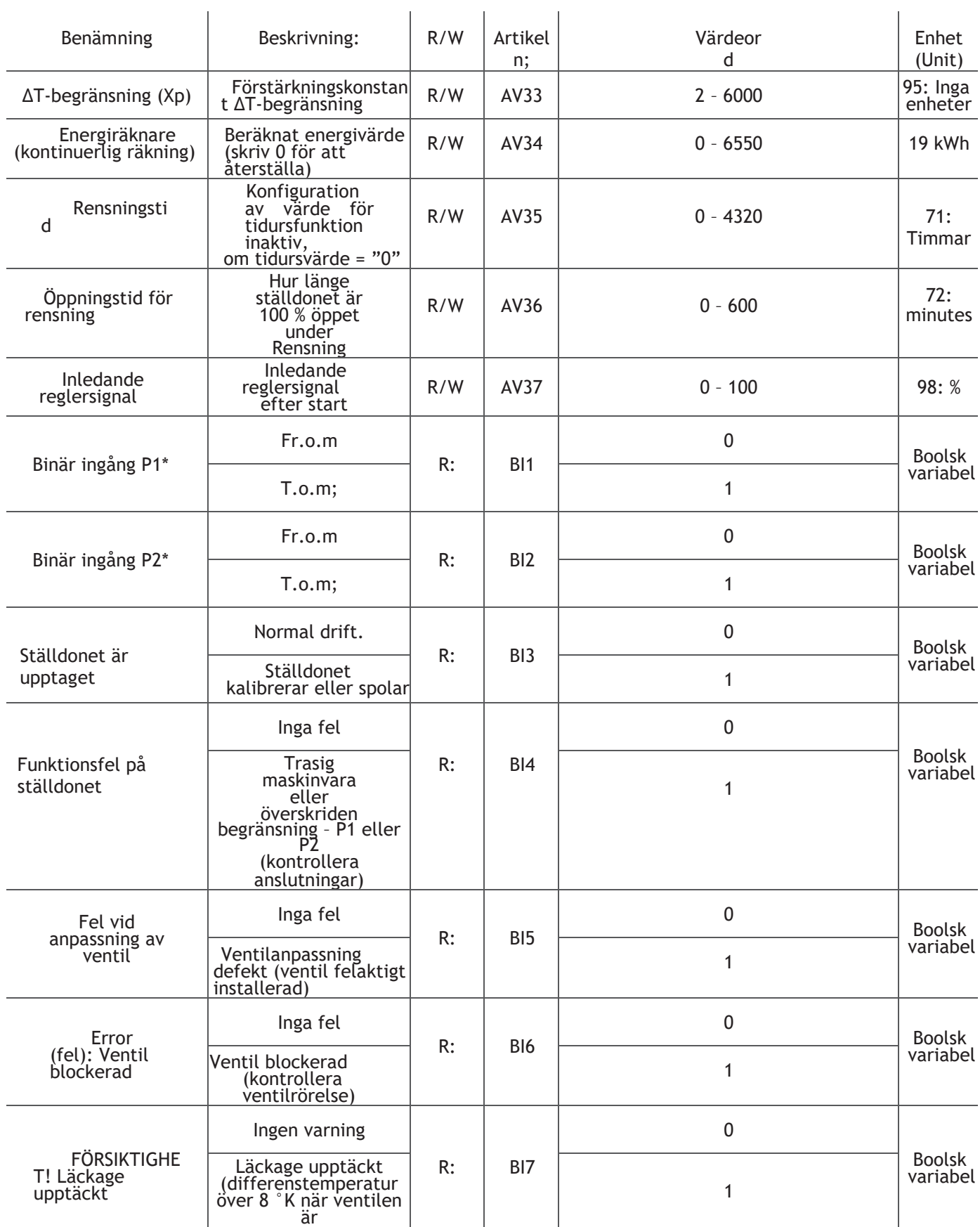

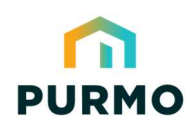

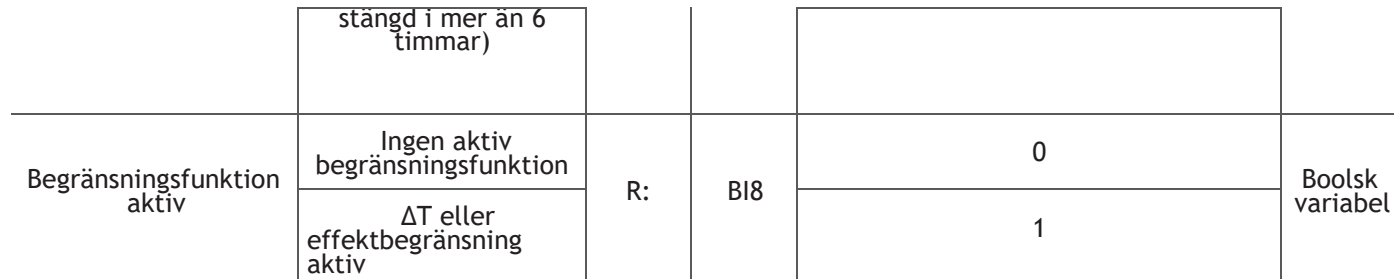

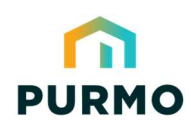

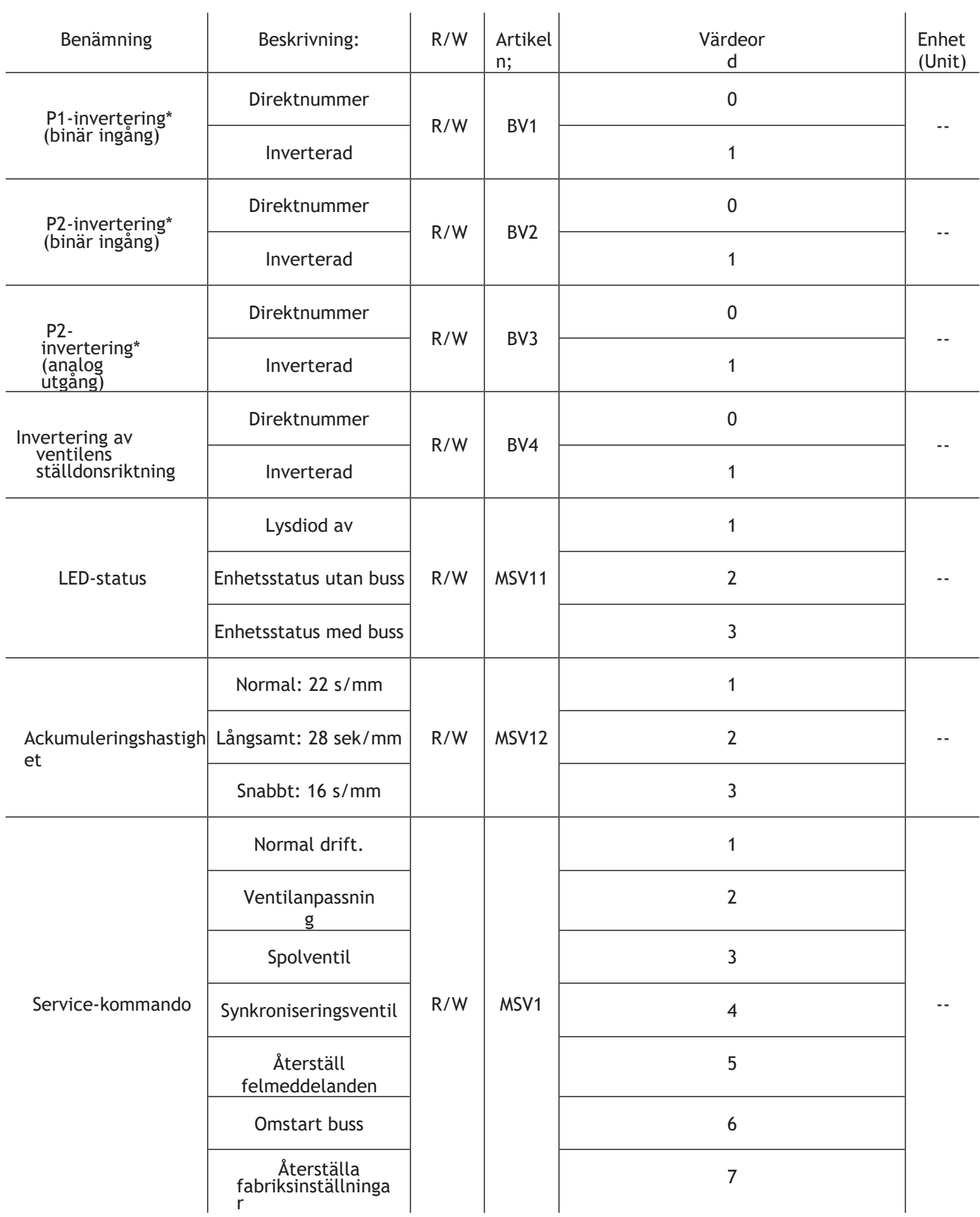

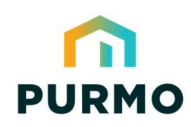

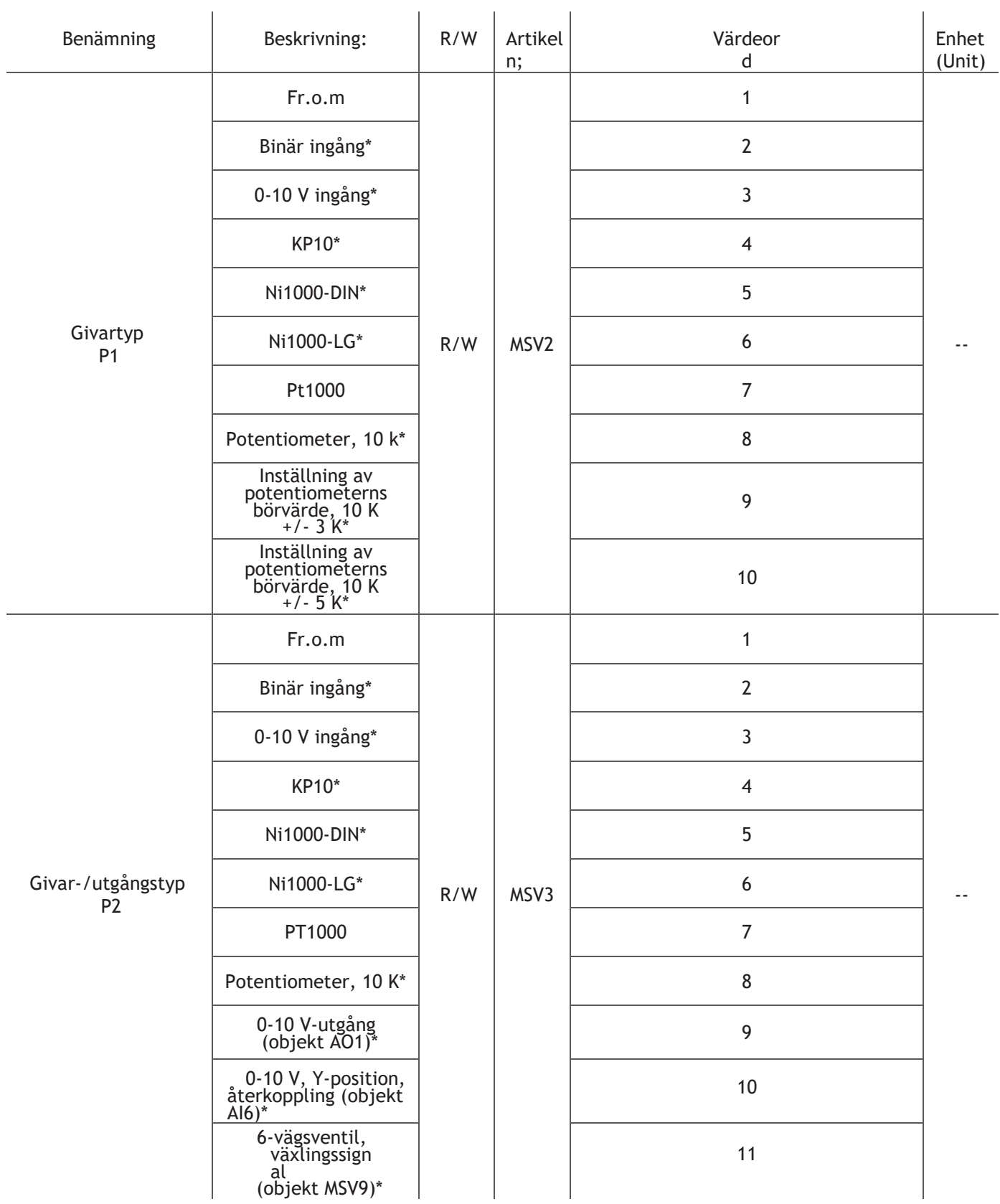

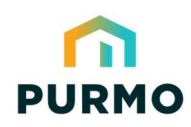

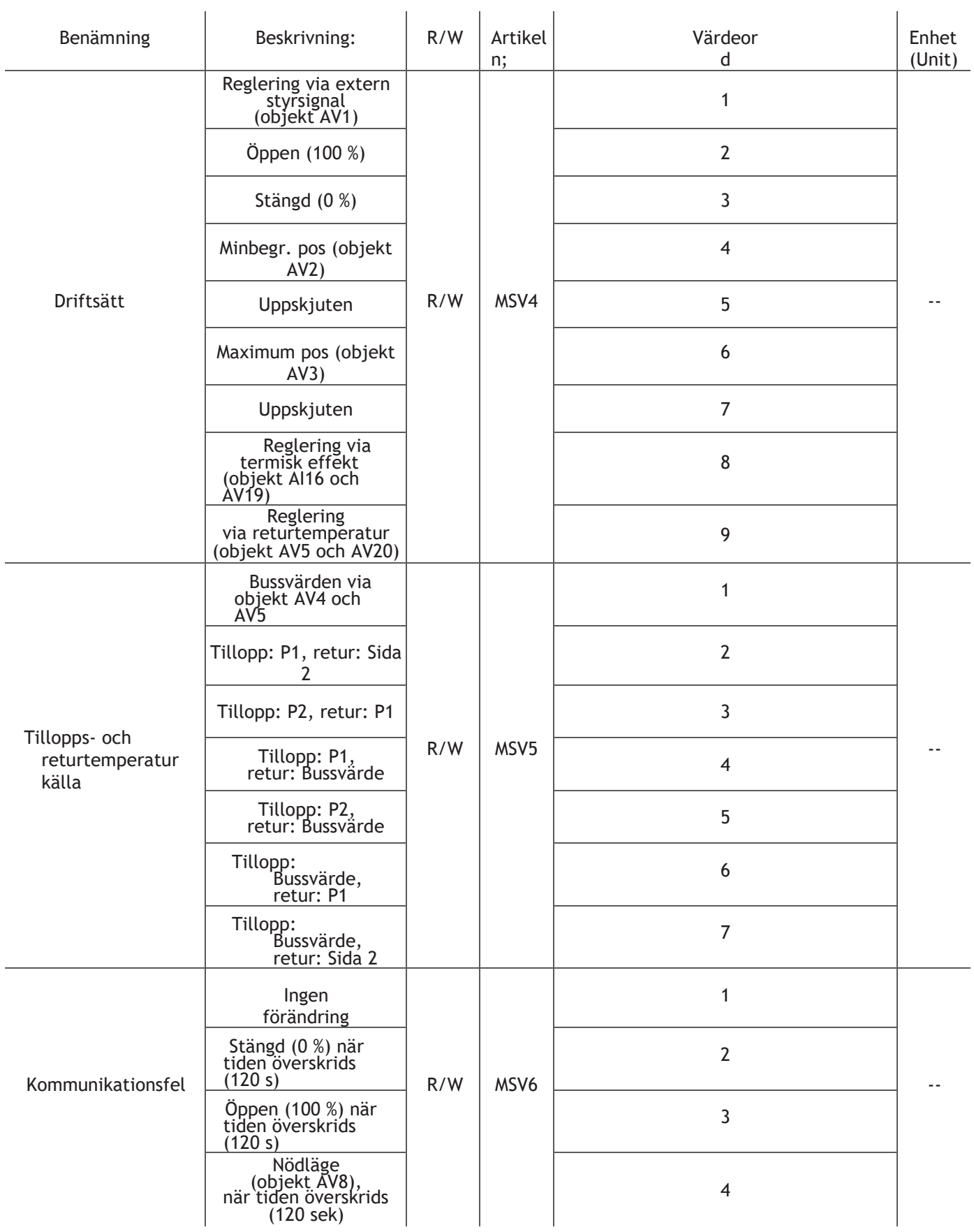

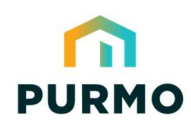

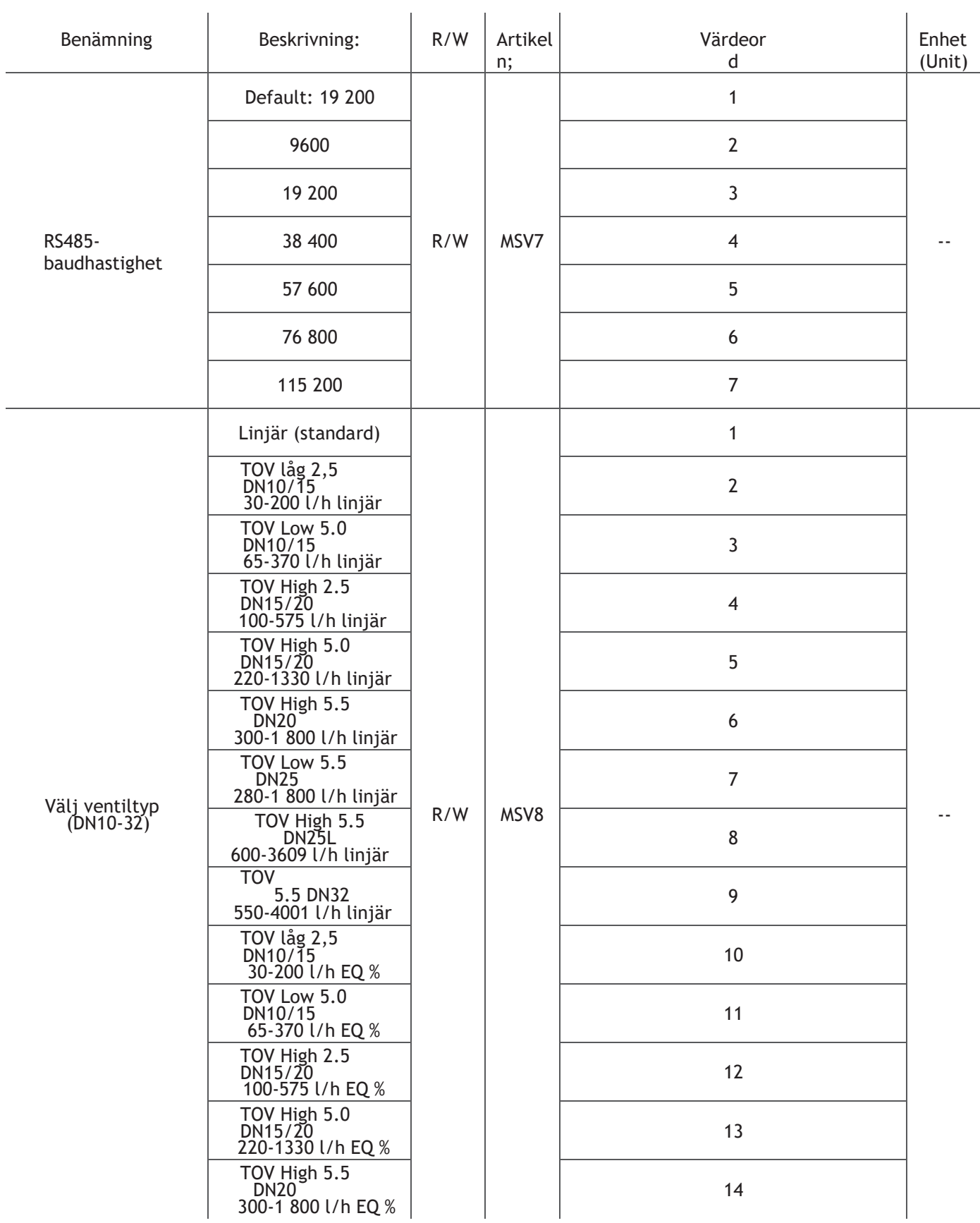

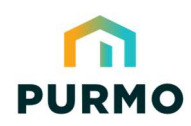

J.

### **Objektlista**

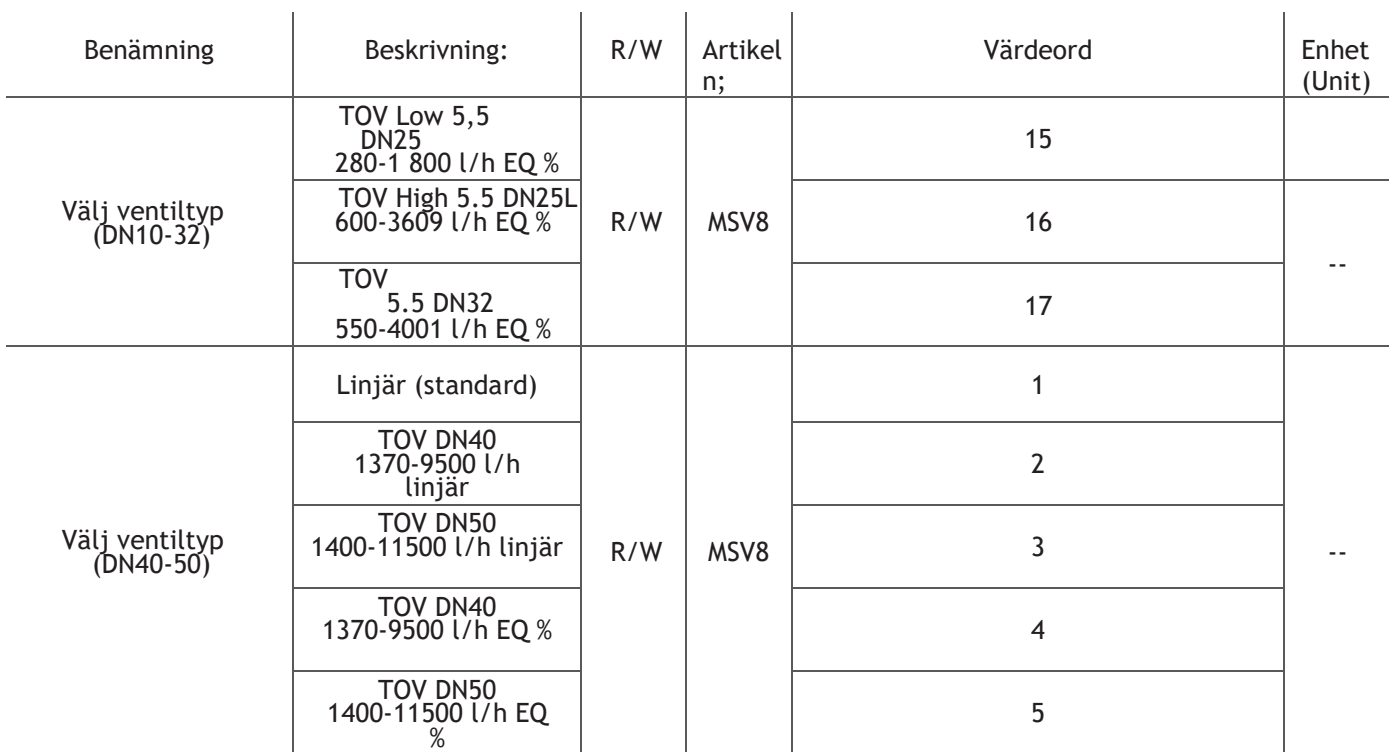

**\*Observera:** Ovanstående objektlista och enhet kan innehålla objektegenskaper som inte stöds av Logica.

Purmo Group Sweden AB Org.nr: Telefon: E-post: Hemsida: Box 10, 285 21 Markaryd 556054-9668 0433-73737 info@mma.se www.mma.se